## How Consultants & Contractors can access Wisconsin DOT Online Learn Center

Go to **<https://wisconsindot.gov/Pages/doing-bus/contractors/cntrctr-trng/default.aspx>**

If this is your first time on Learn Center, you will need to select Account Set Up and Login Guide and follow the instructions

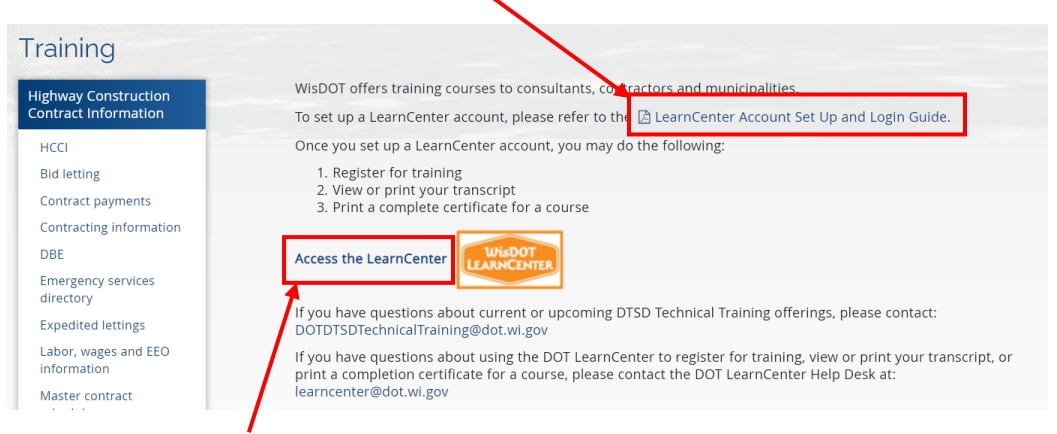

If you are already registered on Learn Center, click on "Access the Learn Center" link

Type training topic into Search bar (for example, "work zone" or "safety")

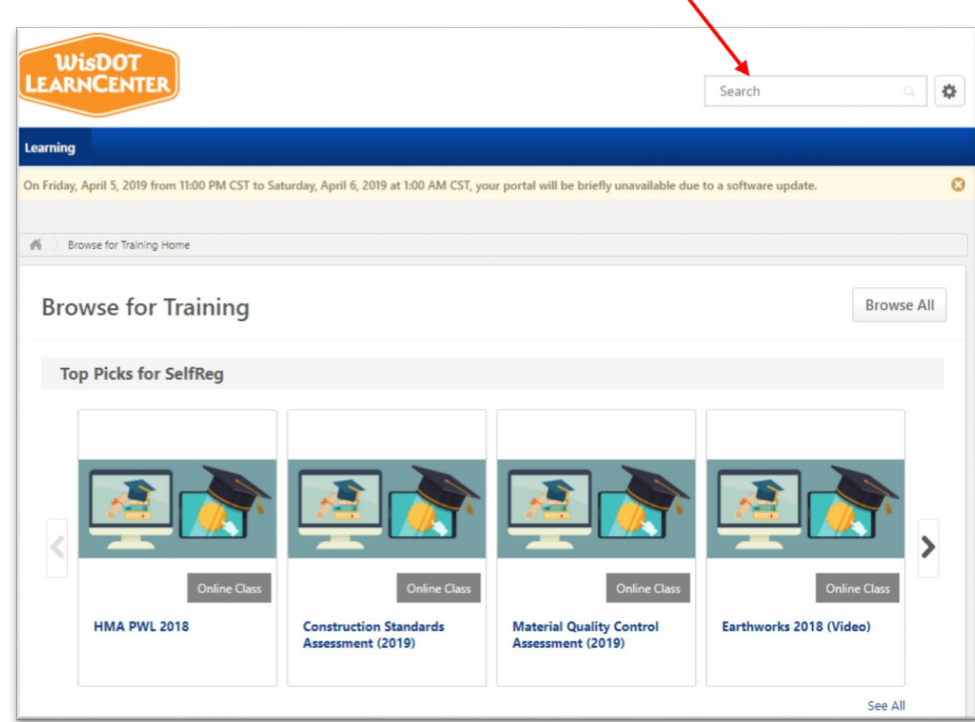

List of modules will appear, click to view.